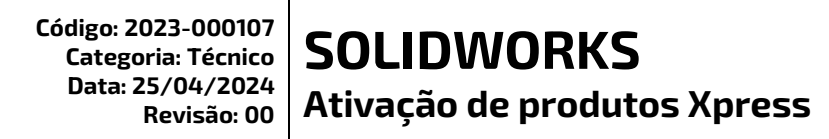

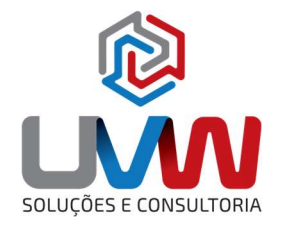

Neste documento descreve o procedimento necessário para realizar a ativação do produto Xpress.

## 1. Abra o SOLIDWORKS e vá em Avaliar.

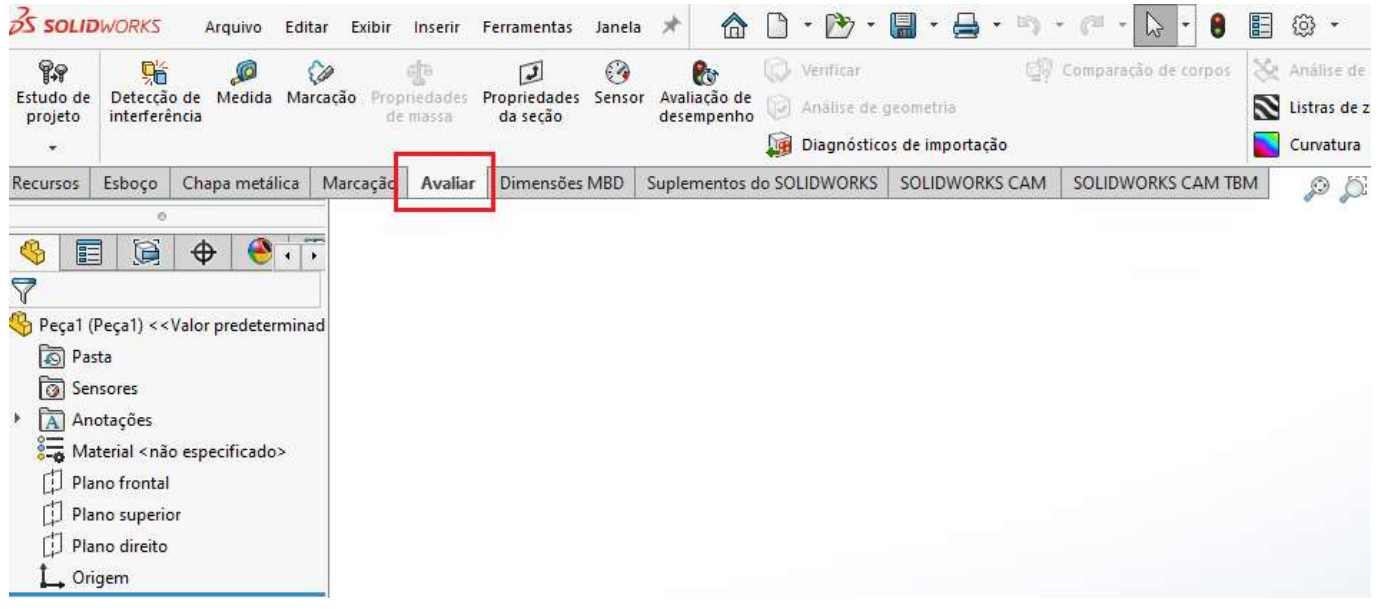

2. Em seguida selecione qual dos Produtos Xpress você deseja ativar.

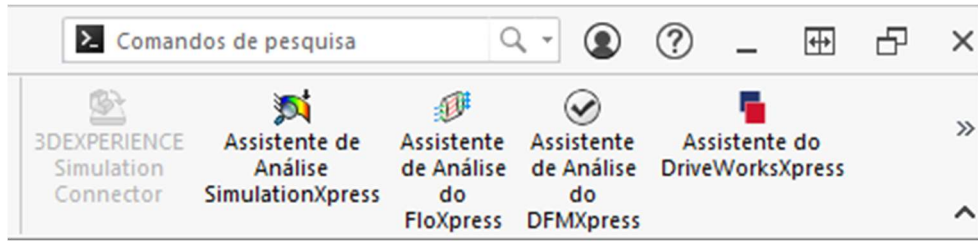

☎ (15) 3232-8808 ♀ Rua Diadema, 180 - Jardim Leocádia - Sorocaba/SP

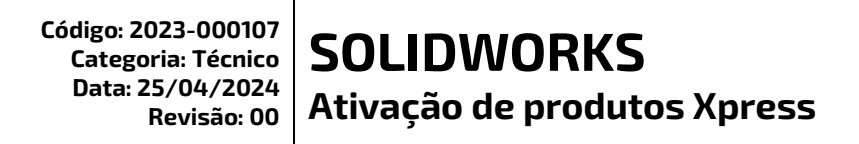

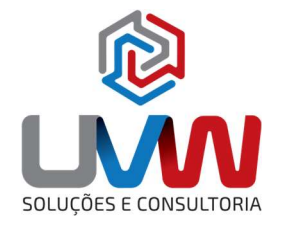

3. A mensagem abaixo será exibida, clique no link para ser redirecionado ao login.

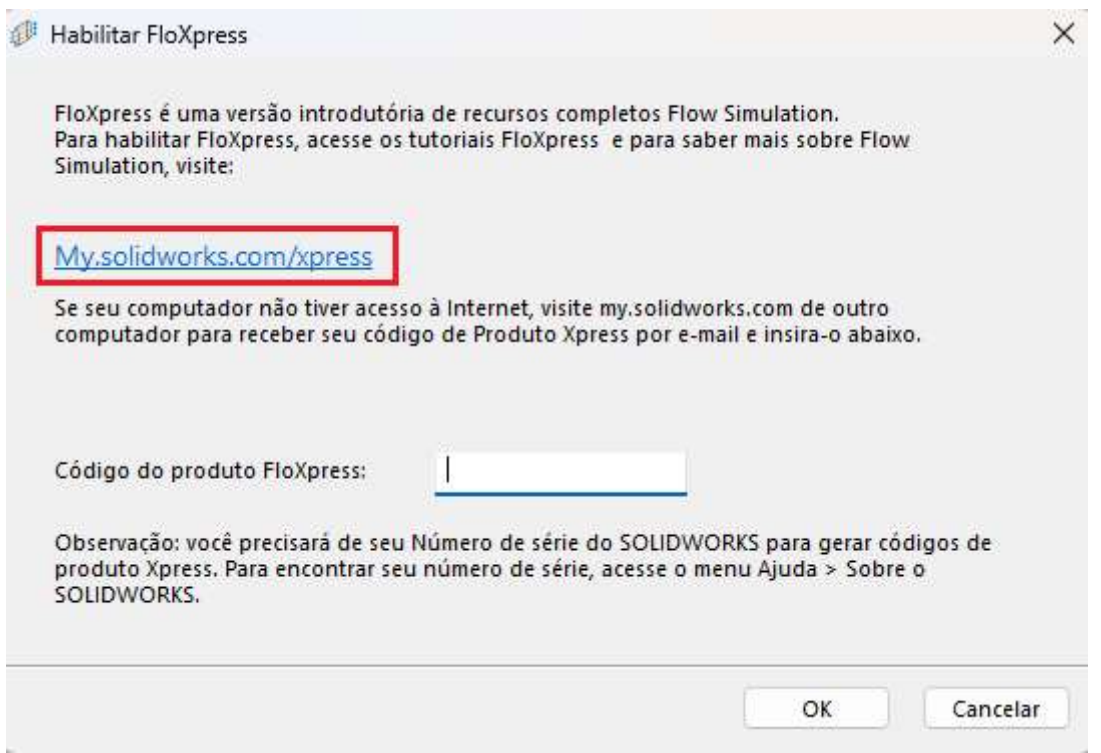

4. Faça login com os detalhes da sua conta 3DEXPERIENCE, se você não tiver uma conta, selecione "Crie sua conta"

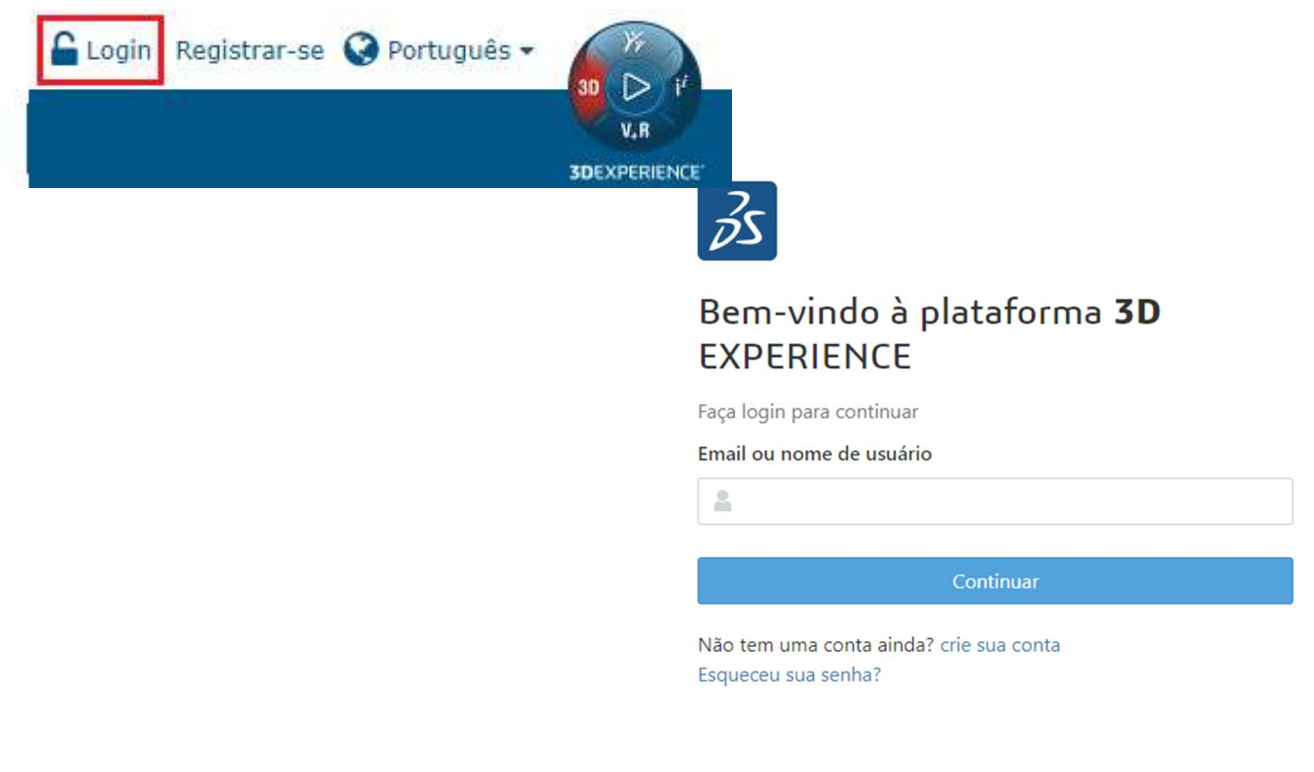

2 (15) 3232-8808 V Rua Diadema, 180 - Jardim Leocádia - Sorocaba/SP

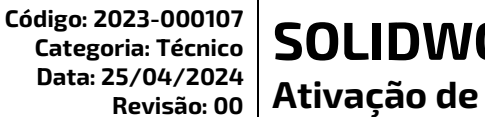

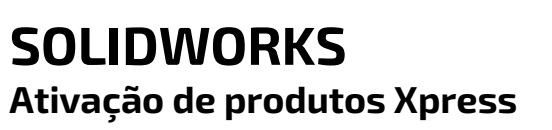

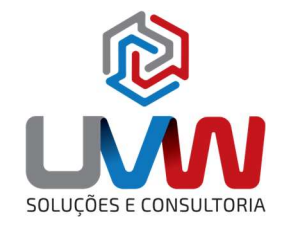

5. Em seguida o seu código será disponibilizado.

## SOLIDWORKS FloXpress

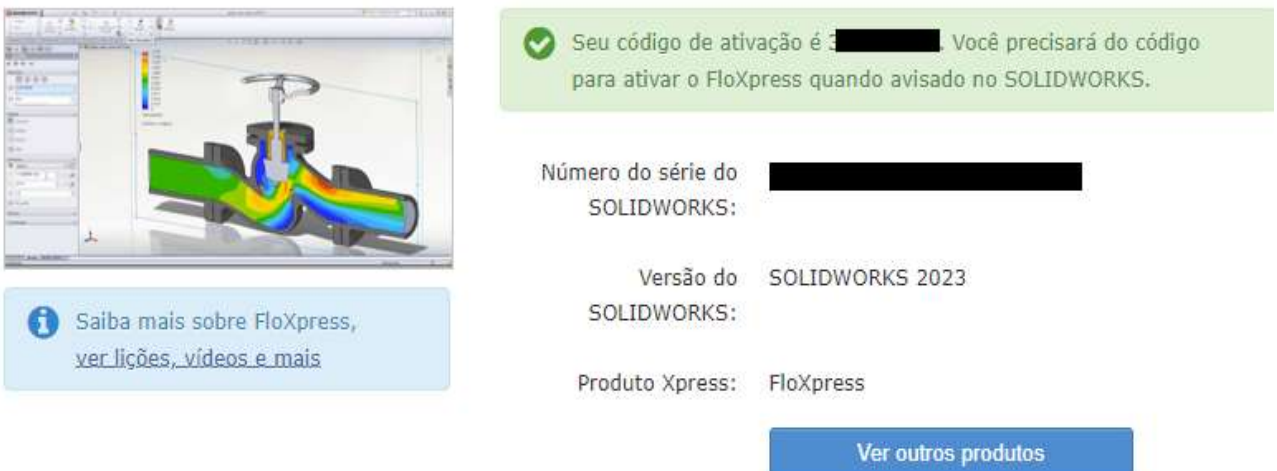

6. Insira o seu código no campo do Produto Xpress e clique em Ok.

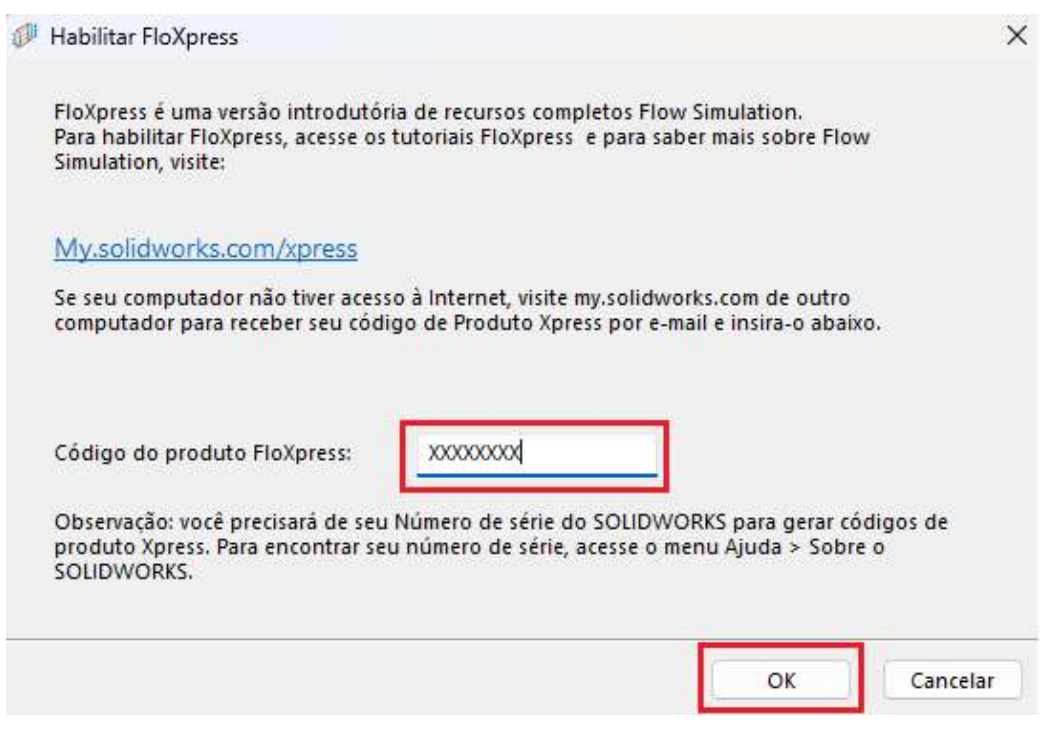

## Desta forma o seu produto foi ativado.